## Bruk av RetCam funduskamera

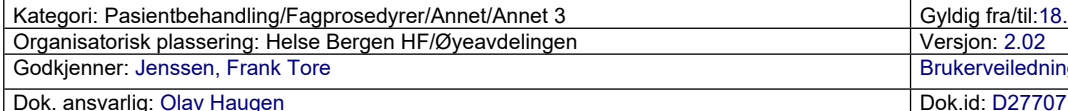

RetCam kameraet er et videokamera som kan ta stillbilder av øyebunnen via en avansert optikk. Det er utviklet spesielt med tanke på å kunne ta fundusbilder av barn og andre som ikke kan medvirke til vanlig fundus-fotografering. Kameraets optikk gjør det nødvendig med kontakt med pasientens øye via en klar gel, fortrinnsvis Viscotears. Derfor er det som hovedregel nødvendig å ha pasienten i narkose ved undersøkelse (unntak: premature).

Eksempler på forandringer som kan dokumenteres med RetCam er:

- Retinopati hos premature (ROP)
- Øyebunnsblødninger ved shaken-baby syndrome
- Tumores
- Medfødte misdannelser (feks kolobom)
- Papilleforandringer
- Vaskulære forandringer (feks Coat's sykdom)

RetCam kameraet egner seg også godt for å kunne dokumentere fundusforandringer hos voksne som ikke kan medvirke til vanlig fundusfoto, f eks pasienter som ligger bevisstløs på intensivavdelingen.

Kamera og lyskilden er montert inne i en solid tralle med to dører på fremsiden. Ved å åpne den nedre døren kan man ta ut pedalen som brukes til å regulere lysstyrke, fokusere bildet og ta bilder. Ledningen til pedalen kan ligge ut gjennom sprekken nedenfor den nederste døren, som deretter kan lukkes igjen. Ved å åpne den øverste døren kan man ta ut selve kameraet, som ligger i et beskyttende «spor» midt i en slags stiv skumgummi. Når kameraet er tatt ut, skal det henges i den preformerte opphengsspalten på høyre siden av bordet, slik at man ikke uforvarende mister eller skader kameraet. Kameralinsen ligger i en egen boks til høyre. Man må være svært forsiktig så denne ikke faller i gulvet. Linsen festes til kameraet med en vanlig skrufatning som på et speilreflekskamera.

Kameraet og lyskilden skrus på med en bryter nedad på baksiden av trallen. PCen skrus på med en avlang blank knapp like over tastaturet. (NB PCen kan skrus på uavhengig av kameraet og lyskilden, men den går da på batteri).

Etter at PCen er skrudd på, får man en dialogboks hvor man kan velge mellom «NPOG» og «Øgonkliniken». Velg den siste og klikk OK. Deretter kommer det opp (etter ca 40 sek) et fundusbilde av en alvorlig ROP-fundus. Klikk på «Start using RetCam shuttle». Da kommer man rett inn i pasientlisten.

- Hvis pasienten allerede er registrert tidligere, merker man pasientens navn (klikke med mus på navn) og klikker på «History». Da kommer en liste opp med dato for tidligere us. Hvis man vil se på bildene fra disse, klikker man på dato og deretter på «Review».
- Hvis det er en ny pasient, klikker man på «Add new patient» og skriver inn navn og fødselsdata. Når alle data er fylt inn, klikk OK.

Velg på menyen på toppen «New session». Man må så velge hvilket øye som skal undersøkes, om det gjelder bilder av retina eller fremre segment (nesten alltid retina) og til sist optikk. Her skal man alltid velge 1300. Klikk så «Start imaging session». Sjekk at programmet er stilt inn på «Still»-mode (øverst til høyre i bildet). La kameraet peke ut i rommet. Dersom bildet av rommet er skarpt, vil også retinabildene bli skarpe. Bildet fokuseres med den venstre siden av pedalen. Lysstyrken reguleres med den høyre siden av pedalen. Med den grønne knappen i midten tas bilder.

Pasienten må på forhånd (ca 20-30 min) være dryppet med mydriatika (barn under 1 år: cyklopentolat 0,5% og metaoxedrin 2,5%; barn 1-12 år cyklopentolat 1% og metaoxedrin 2,5%)

Bruk øyelokkssperre/trådsperre etter først å dryppe med oxybuprocain. Legg rikelig med Viscotears i øyespalten og hold kameraet slik at kameralinsen kommer i kontakt med øyet/gelen.

Kameraet skal holdes som en tykk blyant, håndtaket der ledningen er festet skal peke **opp** for at bildet skal bli riktig. Hvis pupillen er litt liten, vil det bli en grålig sky midt i bildet. Da kan man tilte kameraet litt til ulike sider og ta flere bilder for å få dokumentert forandringer i fundus.

Husk å være forsiktig når pedalen tas ut og settes på plass igjen i nedre rom av trallen, slik at ledninger ikke knekkes.

Kameraet oppbevares på Mellgrens eller Haugens kontor.

## Bruk av RetCam funduskamera

Versjon: 2.02